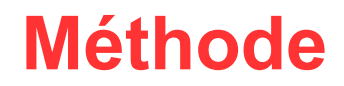

## **Créer une carte mentale**

## **Avec Freemind**

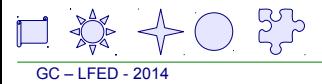

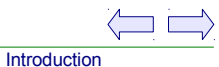

Introduction : Une carte mentale (ou carte heuristique ou schéma de pensée ou Mind mapping ) est **un diagramme qui reflète le fonctionnement de la pensée** c'est-à-dire qui représente les connexions sémantiques ( = de sens ) entre des idées et les hiérarchies entre elles

Les cartes mentales peuvent être utiles pour :

- $\rightarrow$  prendre des notes lors d'un cours
- $\rightarrow$  simplifier et mieux comprendre un cours à réviser
- $\rightarrow$  décomposer un texte à analyser
- $\rightarrow$  activer une mémoire visuelle (une autre manière de mémoriser)
- $\rightarrow$  présenter ses idées
	- ( par exemple un schéma causes / faits / conséquences )
- $\rightarrow$  construire le plan d'un exposé ou d'un TPE
- $\rightarrow$  un plan d'organisation ( tâches à accomplir )

[Un tutoriel vidéo de Laurène Castor](https://www.youtube.com/watch?v=W1z65gNFZuk)

[Une introduction simple mais complète aux cartes mentales](http://www.petillant.com/Une-introduction-aux-cartes)

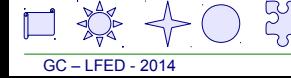

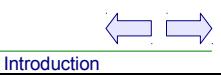

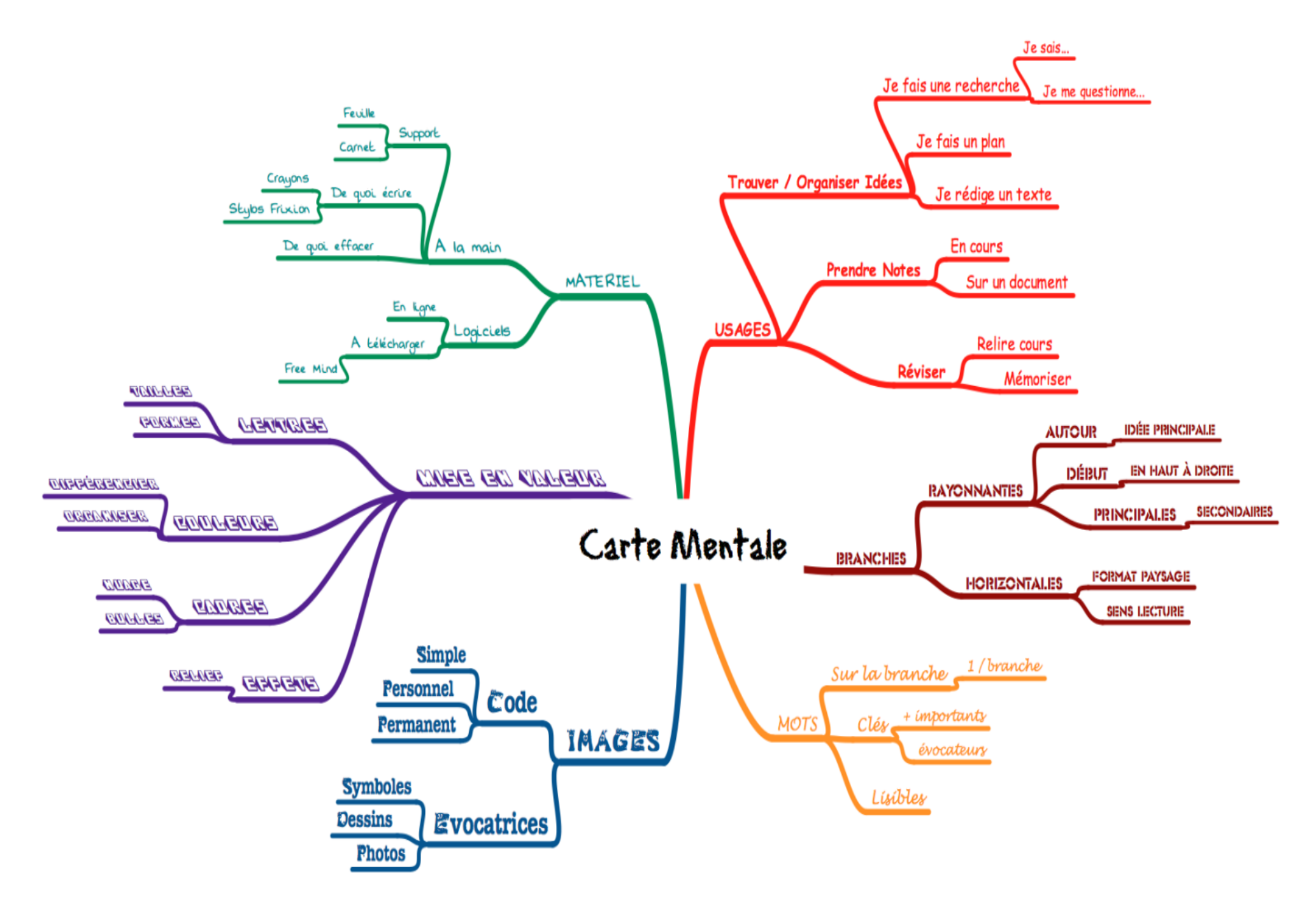

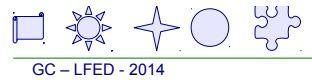

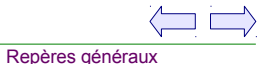

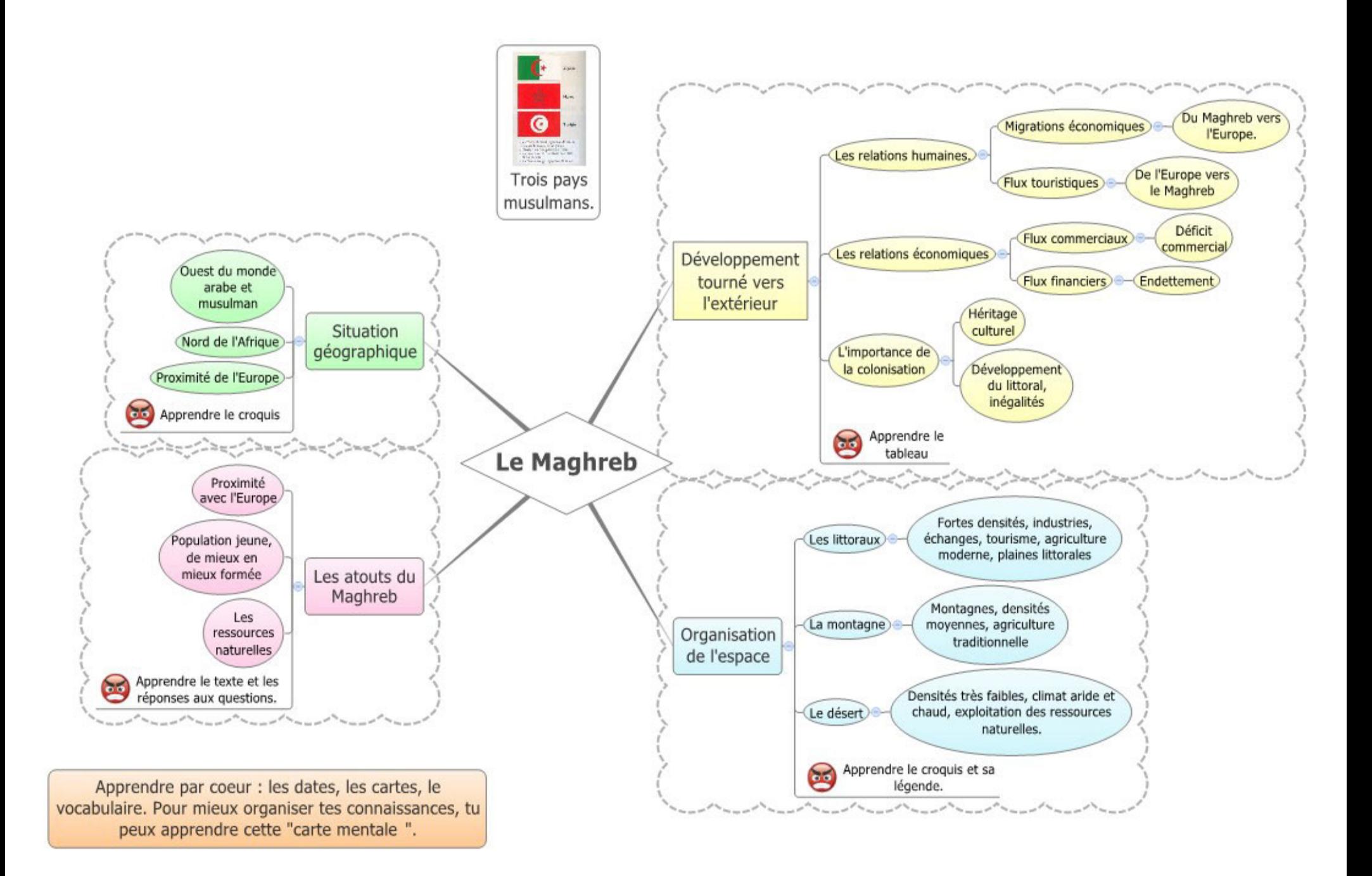

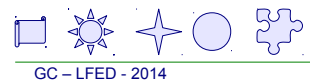

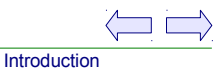

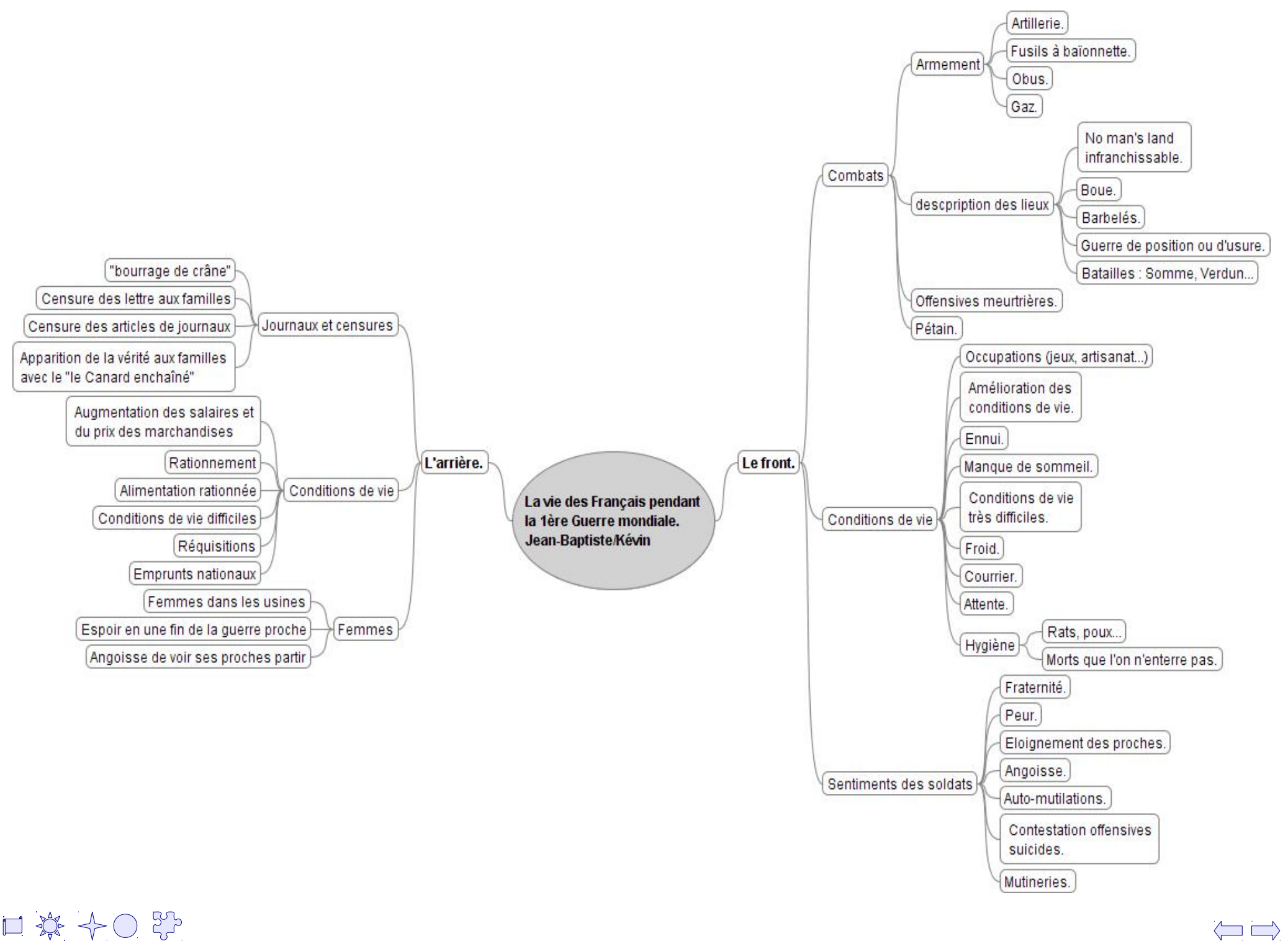

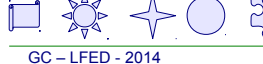

Méthode pour construire une carte mentale

 $\rightarrow$  Placer au centre le thème du cours ou de la partie de cours concernée

 $\rightarrow$  Repérer les idées principales ( les titres ou sous-titres, l'idée de la première phrase d'un paragraphe)

- $\rightarrow$  N'utiliser que des expressions courtes ( des groupes nominaux , pas de verbe conjugué )
- $\rightarrow$  Identifiez les arguments expliquant l'idée principale Expliquant le pourquoi ? Le comment ? Les conséquences Les placer en lien fils

 $\rightarrow$  Identifiez les explicitations de ces arguments, les exemples concrets Les placer en troisième plan

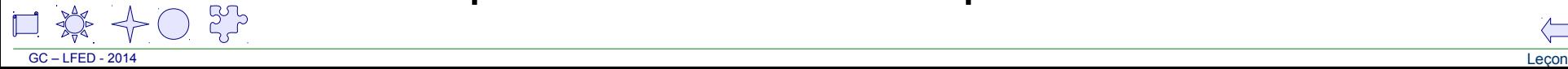

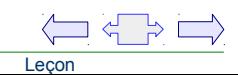

Consignes de séance

- Constituer des groupes de deux élèves
- Choisir un cours écrit

( si vous n'avez pas de cours se prêtant à une carte mentale, un télécharger un sur trégor43 )

- Construire la base du schéma ( trois niveaux ) sur une feuille A4
- Montrer votre brouillon de carte à l'encadrant
- Ouvrir le logiciel Freemind dans : Démarrer / Programme / Bureautique/freemind – Ouvrir le tutoriel de Laurène Castor <https://www.youtube.com/watch?v=W1z65gNFZuk>
- Suivre la méthode proposée pas-à-pas
- En fin de séance , enregistrer votre travail
	- dans votre espace personnel au format .mm
	- Puis enregistrez-le au format pdf fichier/exporter/en pdf...

Leçon

Avec votre nom dans le titre du fichier

et déposez-le dans l'espace restitution de devoir du réseau du lycée

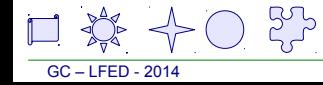

Fin

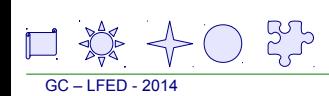

Т

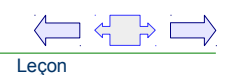